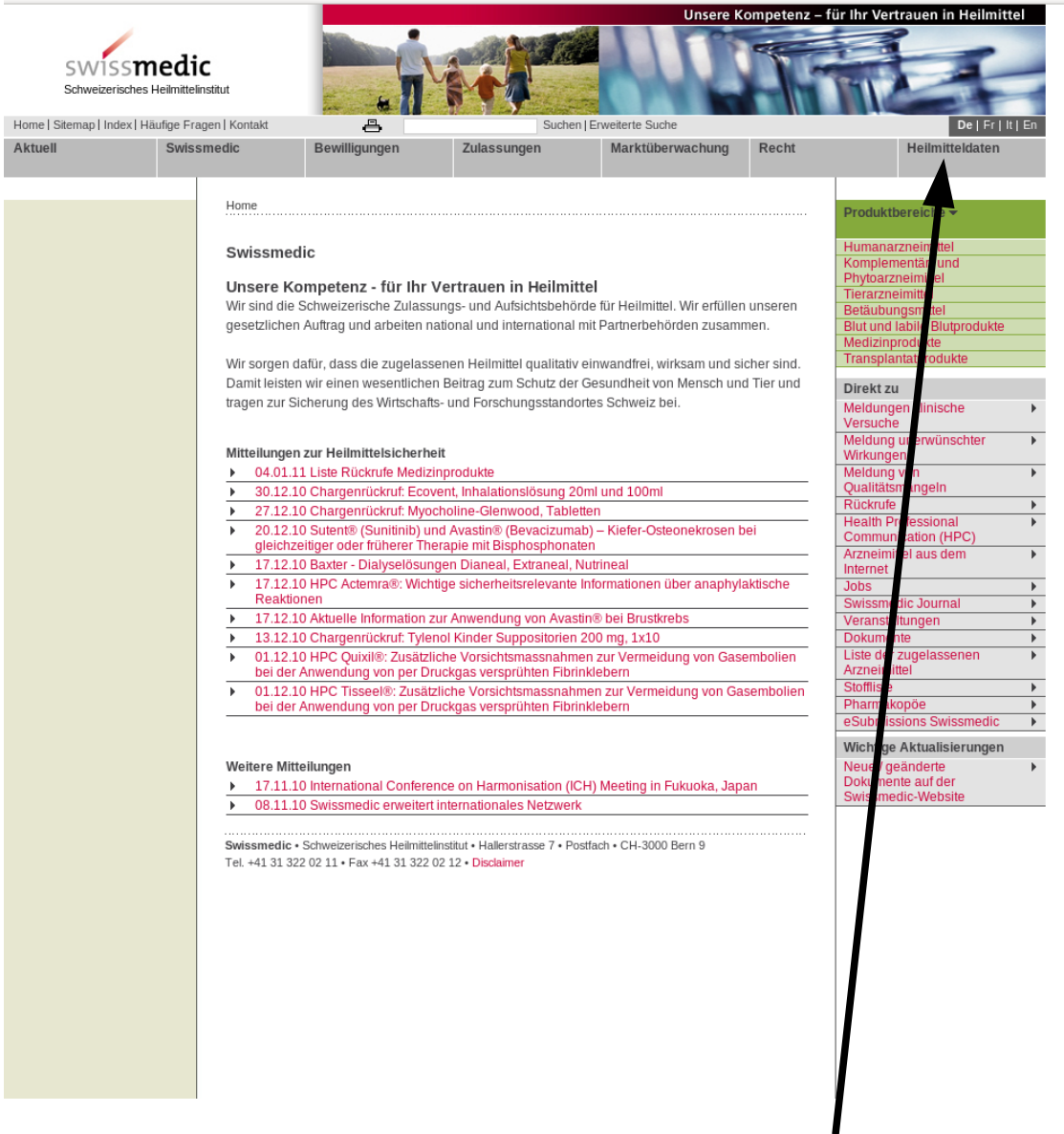

## **Impfpräparate**

**Zugriff auf aktuelle Liste bei swissmedic**

**leicht erklärt**

**1. Schritt:**

**wählen** Sie die **Homepage** von **swissmedic** an unter [www.swissmedic.ch](http://www.swissmedic.ch/)

**2. Schritt: klicken** Sie anschliessend **hier** auf "Heilmitteldaten"

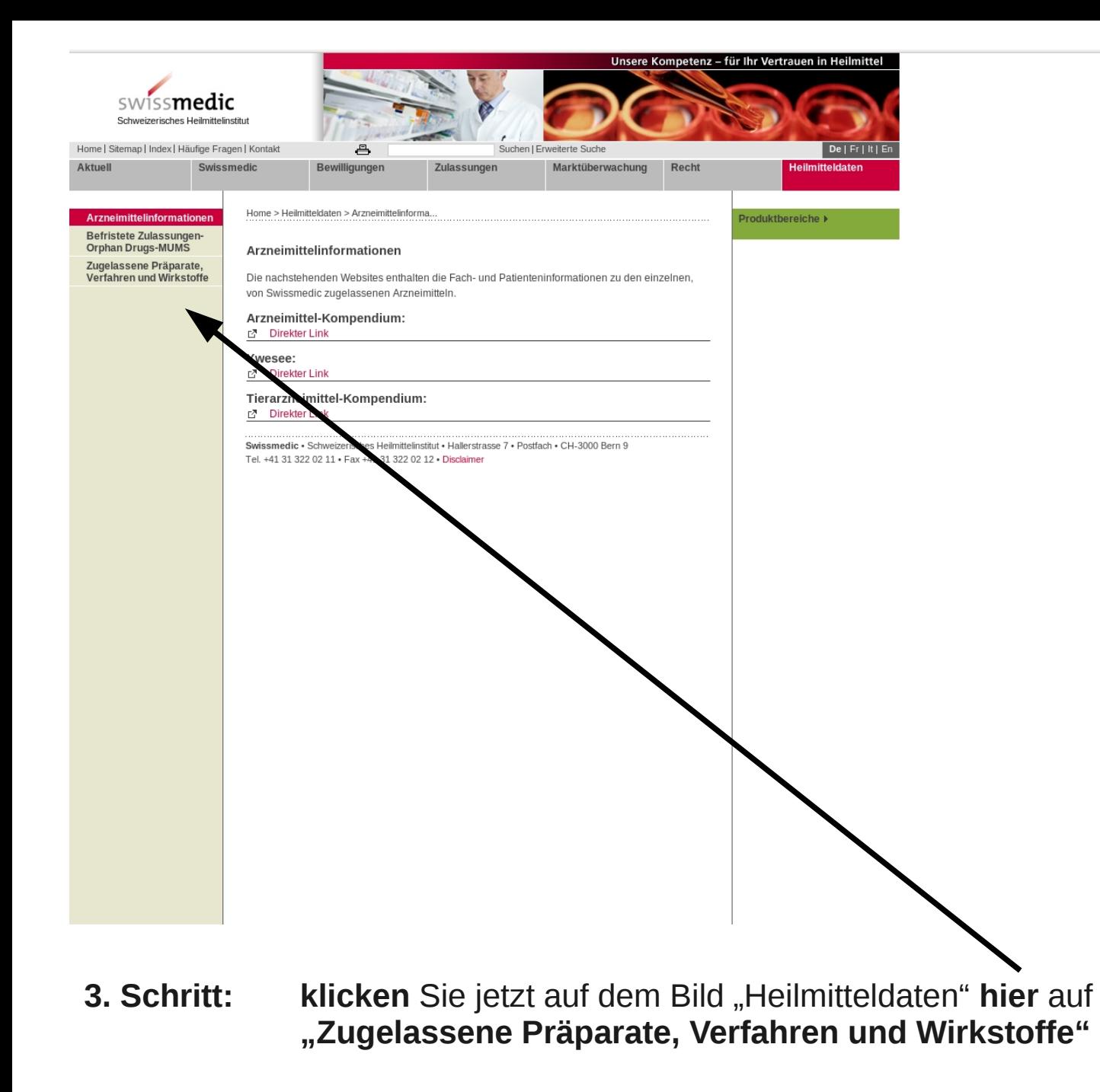

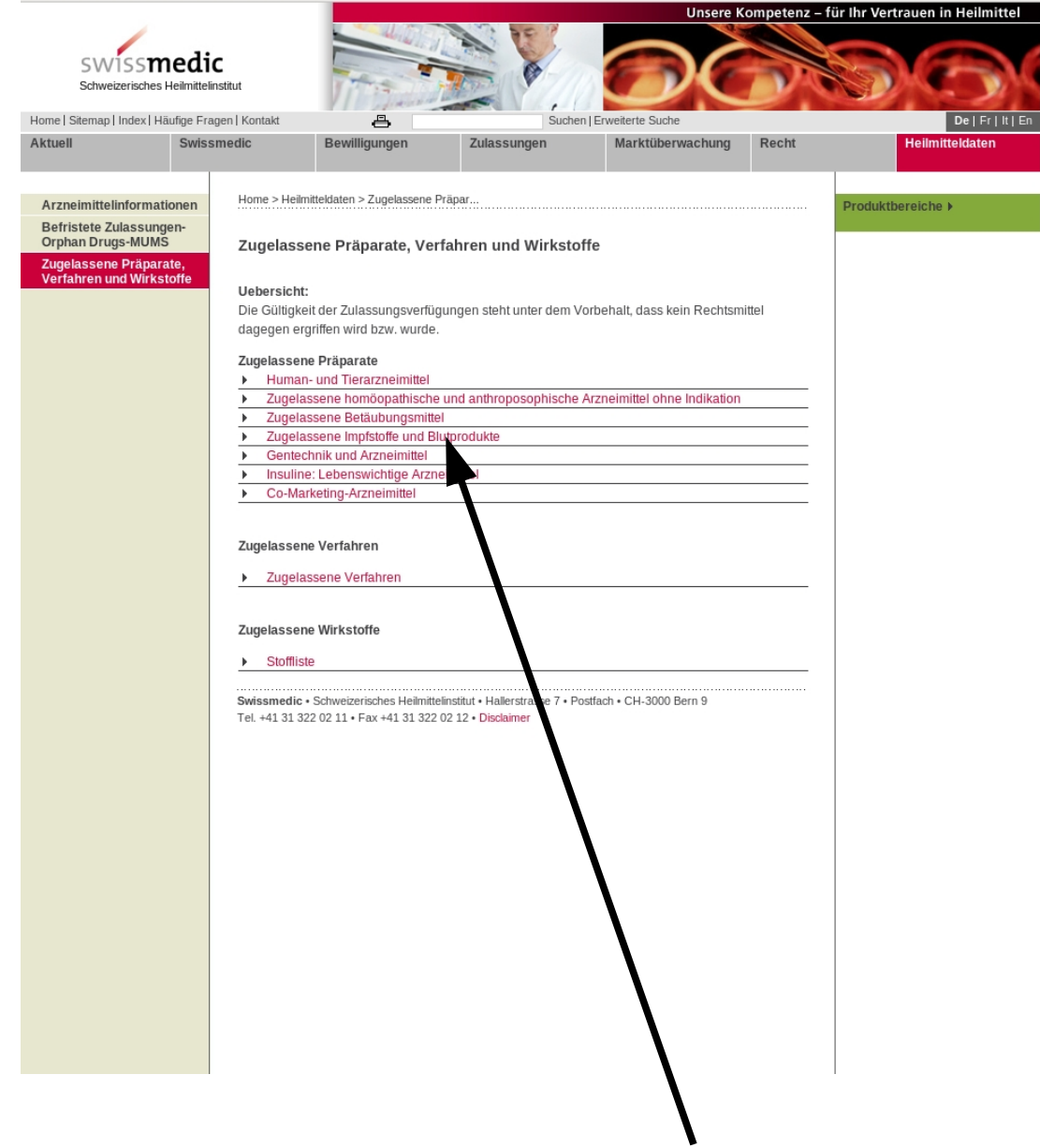

4. Schritt: klicken Sie jetzt hier auf dem Detaibild "zugelassene Präparate, Verfahren und Wirkstoffe auf "zugelassene Impfstoffe und Blutprodukte"

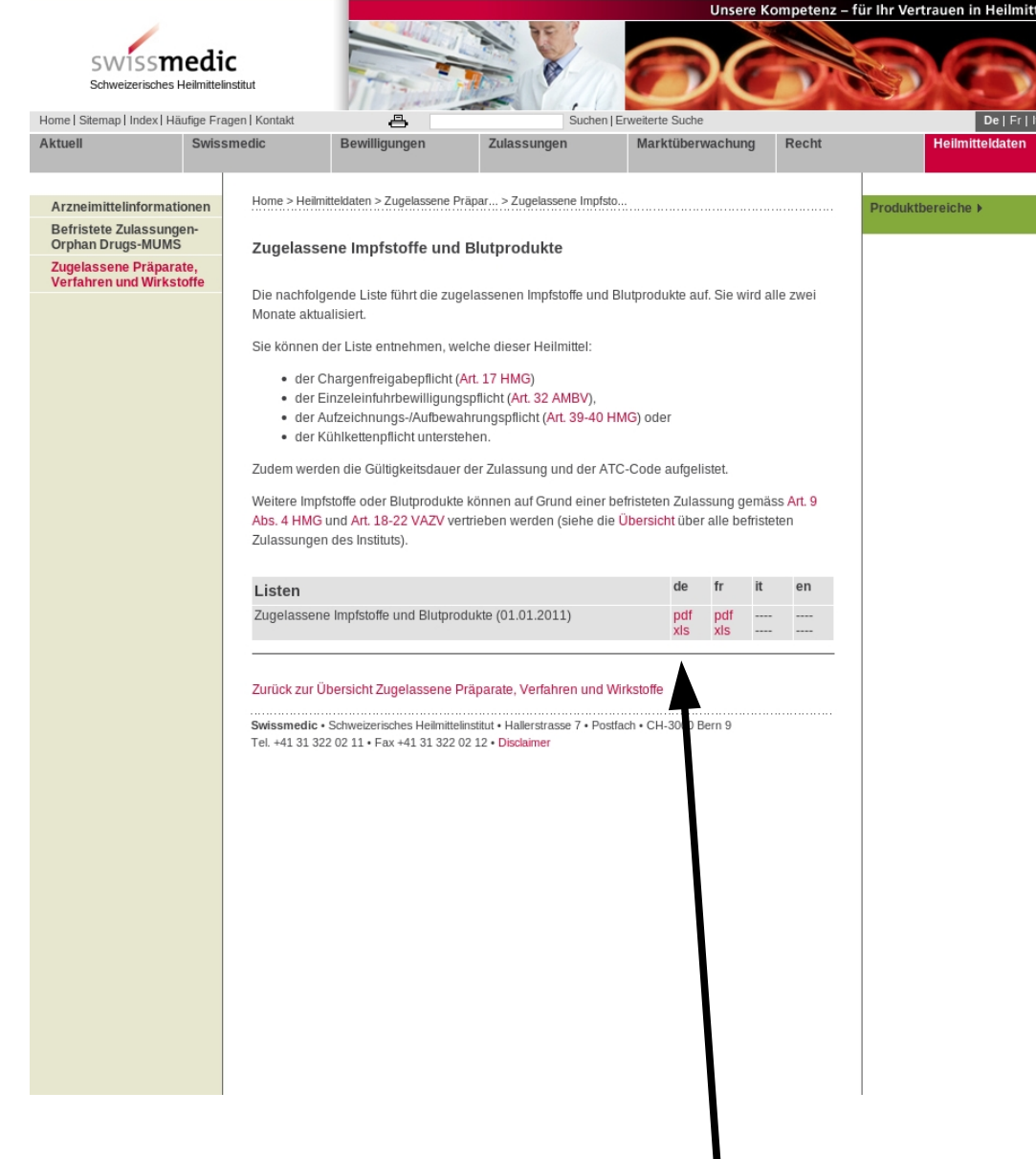

**5. Schritt:** Sie können jetzt **hier**, vom Detailbild "zugelassene Impfstoffe und Blutprodukte" aus **wahlweise** die **aktuelle Liste als PDF oder als Exceltabelle** herunterladen